## Doğru Akım Motorunun Temel Giriş Sinyallerine Tepkisinin İnternet Üzerinden Benzetimi

Erdal IRMAK Gazi Üniversitesi, Teknik Eğitim Fakültesi, Elektrik Eğitimi Bölümü 06500 Teknikokullar / ANKARA

## **ÖZET**

Bu çalışmada, internet erişimli bir sanal laboratuar uygulaması sunulmuştur. Örnek olarak doğru akım (DA) motorunun web tabanlı benzetimi seçilmiştir. Motora ait parametreler ve giriş sinyali internet üzerinden değiştirilerek, farklı parametreler ve farklı giriş sinyalleri için motorun tepkisi grafiksel olarak gözlenebilmektedir. Böylece teknik eğitimde, yardımcı ders aracı olarak kullanılabilecek, etkileşimli bir sanal laboratuar uygulaması gerçekleştirilmiştir.

**Anahtar Kelimeler:** Uzaktan Eğitim, Sanal Laboratuar, Doğru Akım Motoru

# Web Based Simulation of Direct Current Motor Response to Basic Input Signals

#### **ABSTRACT**

In this study, a virtual laboratory application has been proposed which can be accessed over the internet. Web based simulation of a direct current motor was selected as a sample application. The behavior of motor can be observed graphically by means of altering the input signal and parameters over the internet. Thus, an interactive virtual laboratory application has been realized as an auxiliary educational tool for technical education.

**Keywords:** Distance Education, Virtual Laboratory, Direct Current Motor

#### **1. GİRİŞ**

Günümüz bilişim teknolojisinde yaşanan hızlı gelişmeler sonucu, internet üzerinden bankacılık işlemleri, e-devlet uygulamaları, uzaktan eğitim uygulamaları, otomasyon sistemlerinin uzaktan kontrolü, güvenlik sistemleri uygulamaları gibi farklı uygulamaların gerçekleştirilebilmesi mümkün olmaktadır. Bu uygulamaların çoğu toplumsal yaşamda kolaylık, hızlılık, zaman ve işgücünden tasarruf, verilerin alınması ve değerlendirilmesinde esnek ve pratik çözümler sunmaktadır. Bu gelişime paralel olarak, uzaktan eğitimin bilgisayar teknolojisiyle bütünleşmesini sağlayacak **W**eb **T**abanlı **E**ğitim (WTE) modellerinin geliştirilmesi, yaygın eğitim sürecinde en iyi ve etkili sonuca ulaşılmasını sağlayacaktır.

Bu çalışmada, WTE alanında yapılan çalışmalar, uzaktan eğitimin teknik eğitime uygulanması, **W**eb **T**abanlı **L**aboratuar (WTL) modelleri ve üstünlükleri hakkında bilgiler verilmiştir. Daha sonra, teknik eğitimde, yardımcı ders aracı olarak kullanılabilecek, etkileşimli bir sanal laboratuar uygulaması sunulmuştur. Bu kapsamda, bir DA motorunun internet tabanlı benzetimi geliştirilmiştir. Benzetim için öncelikle DA motorunun eşdeğer devresi, durum denklemleri, geçici ve kararlı durum analizinde kullanılan durum-uzay matrisleri verilmiştir. Son bölümde ise, modellemede kullanılan teknikler ve benzetim sonuçlarına yer verilmiştir.

#### **2. TEKNİK EĞİTİMDE WTL MODELLERİ**

Teknik eğitiminin en önemli özelliği laboratuar çalışmalarının son derece önem taşımasıdır. Uzaktan teknik eğitimde laboratuar kullanımı ve öğrencilere pratik uygulamaları öğretme her zaman için bir problem olmuştur. Bazı üniversiteler Multisim, MATLAB ve SimQuick gibi benzetim tabanlı bilgisayar programları kullanarak laboratuar eksikliğini çözmeye çalışmışlardır  $(1-6)$ .

Bazı araştırmacılar ise, benzetimin hiçbir zaman gerçek laboratuar çalışmasının yerini alamayacağını savunmuş, alternatif olarak internet erişimli gerçek zamanlı laboratuar deney setleri geliştirmiştir. Dünyada bu alternatif görüşle ilgili de değişik çalışmalar yapılmış ve halen yapılmaktadır. Yapılan bu çalışmalar incelendiğinde, genel olarak WTL modellerinde üç temel yapı üzerinde durulmaktadır. Bunlar;

- Sistem tasarımının ve uygulamanın hızlı geliştirilebildiği LabVIEW, MATLAB gibi yazılımlar ve bunları destekleyen donanım sistemlerini kullanmak (7–15),
- Klasik sunucu-istemci ilişkisi temelli bir yapı oluşturmak (16–23),
- PcAnyWhere, Microsoft NetMeeting gibi paylaşım temelli programlar kullanarak, bilgisayarlar arası iletişim oluşturmaktır (24).

#### **2.1. Teknik Eğitimde WTL Modelinin Faydaları**

WTE, internet aracılığı ile birbirine bağlı bilgisayarların kullanıldığı bütün eğitim modelleri için genel bir ifadedir. Bu modellerde, dersin zaman kavramından bağımsız olarak işlenişi, öğretmen ve öğrencilerin yüz yüze gelmeyişi, ders notlarının, kaynakların, ödev ve projelerin web ortamında sunulması, öğrencilere ait mail listeleri, haberleşme grubu, forum gibi araçların kullanılması temel unsurlardır. Eğitimde, gerek genel anlamda WTE modeli kullanılmasının, gerekse de WTL modeli kullanılmasının önemli faydaları vardır. Bunlardan öne çıkan bazıları aşağıda maddeler halinde verilmiştir  $(25)$ :

- Aynı dersi farklı şube ya da gruplardan alan öğrenciler arasında farklılık olmaz. Böylece genel anlamda bir öğrenme eşitliği doğar. WTL modellerinde bütün öğrenciler tek bir yapıdan aynı şartlar altında öğrenme imkânına sahip olurlar.
- Öğrenim kontrolü tamamen öğrencinin elindedir. Öğrenci kendi algılama hızı ve zekâ seviyesine paralel olarak deneyi yapar. Böylece, kendi kendine öğrenebilme sorumluluğunu kazanır.
- Öğrenci gerek duyduğu anda ders notları ya da konuyla ilgili diğer kaynaklara anında ulaşabilir.
- Öğrenciye verilen eğitimin değerlendirilmesi ve gözlenmesi bilgisayar ortamında ve merkezi olarak daha kolay ve kısa sürede yapılabilir.
- Eğitimin içeriği, teknolojik gelişime paralel olarak her an değiştirilebilir ve kolaylıkla güncelleştirilebilir.
- Aynı üniversite içerisinde veya farklı üniversitelerdeki yaklaşık olarak aynı içeriğe sahip dersleri okutan fakülteler (örneğin Mühendislik Fakültesi ile Teknik Eğitim Fakültesi), tek bir WTL modelini kullanabilir.
- Öğretim elemanı dersi anlatırken, ilgili konunun benzetimini göstermek amacıyla WTL modelini kullanabilir. Böylece öğrenciler, anlatılan teoriyi uygulamalı olarak görebilir. Bu sayede konunun pekişmesi daha kolay olur.
- Öğrencilerin herhangi bir deneyi yapmak için belirli bir gün ve saat dilimine uymaları gerekmez. Geleneksel eğitimde, öğrenci deneyi kaçırdığı zaman, genelde o deneyi bir daha yapma imkânı olmamaktadır.
- Günümüz şartları ile bakıldığında, geleneksel eğitimdeki laboratuarlar çoğunlukla kararlı durumda ölçüm yapabilecek ekipmanlarla donatılmıştır. Dolayısıyla dinamik değişimlerin izlenebileceği, etkileşimli benzetim modellerinin oluşturulması, eğitime katkı sağlayacaktır.

### **3. GELİŞTİRİLEN WTL UYGULAMASI**

Bu çalışmada internet tabanlı bir sanal laboratuar geliştirilmiştir. Geliştirilen sanal laboratuara örnek olarak DA motorunun web tabanlı benzetimi verilmiştir. Bu kapsamda, internet üzerinden bir DA motoru modeline kullanıcıların erişimi sağlanmış, modelde bulunan parametreleri değiştirebilme ve bu değişim sonucu motor tepkisini grafiklerle izleyebilme imkânı oluşturulmuştur. Benzetim çalışmalarında; sunucu bilgisayar yazılımı olarak Apache 2.0.48, sunucu bilgisayar üzerindeki veritabanı uygulamaları için MySQL Server 5.0, web sayfalarının hazırlanmasında PHP dili kullanılmıştır. Modelde yer alan durum denklemlerinin çözümü ise MATLAB programında yaptırılmıştır. Bu amaçla MATLAB programının bir bileşeni olan WebServer (MWS) kullanılmıştır. MWS ile web tabanlı benzetimler geliştirmek son derece yararlı olmaktadır. MWS, MATLAB programında işlenmek üzere internet üzerinden veri alabilen ve bu verileri işledikten sonra elde edilen sonuçları yine bir internet tarayıcısında gösterebilen uygulamalar geliştirmeyi sağlamaktadır. İstemci sistem ile MATLAB arasındaki veri alışverişi TCP/IP protokolüne uygun olarak gerçekleştirilmektedir (26).

Şekil 1'de görüldüğü gibi, en basit yapılanmada; bir istemci bilgisayar ve bunun üzerinde çalışan bir internet tarayıcı, MATLAB, MWS programlarını çalıştıran bir uygulama sunucusu ve Apache ya da benzer bir yazılımın yüklü olduğu bir sunucu bilgisayar olmalıdır.

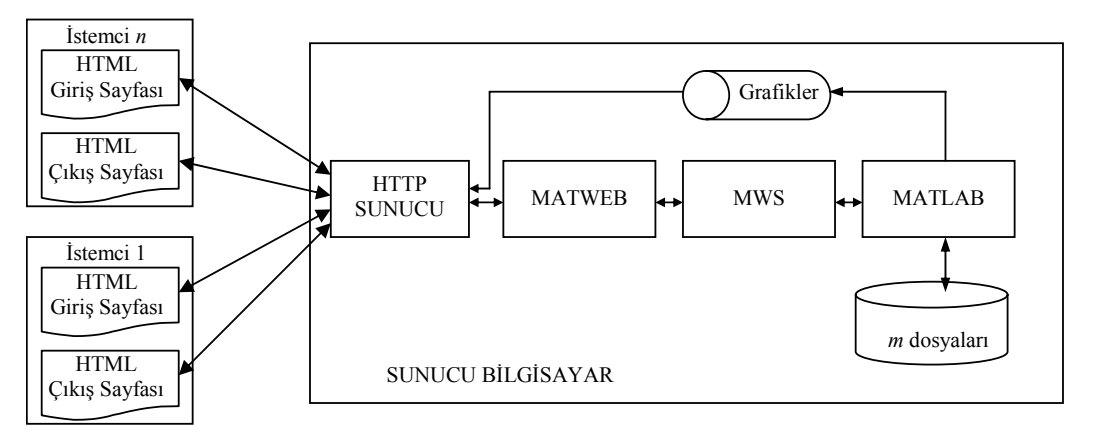

Şekil 1. MATLAB ile web tabanlı benzetim geliştirmek için oluşturulan yapılanma

Benzetim çalışmalarının internet üzerinden gerçekleştirilmesinde, kullanıcı ile uygulama arasında ara yüzey olan web sayfaları hem giriş hem de çıkış amaçlı kullanılmıştır. Yani aynı sayfalar üzerinden veri girilebilmekte ya da veri alınabilmektedir. Benzetim sayfaları arasında ayrıca güvenli giriş sistemi sunan ve sitenin belirli kişilere açık olmasını sağlayan Üye Yönetim Sistemi'ne ilişkin sayfalar da vardır. Sunucu bilgisayar üzerinde kurulu bulunan MySQL Server ile bağlantı bu sayfalar ile sağlanmakta ve veritabanı kullanılmaktadır

Tasarlanan web sitesi üç ana bölümden oluşmaktadır. Bunlar; vitrin bölümü, kapı bölümü ve etkin bölümdür.

Vitrin bölümü, siteye giren herkesin görebileceği sayfalardan oluşmaktadır ve burada site ve içeriği ile ilgili bilgiler verilmiştir.

Kapı bölümü, siteye üye olmak isteyen kullanıcıların, gerekli formları doldurarak bu işlemi gerçekleştirebilmesini sağlayan sayfalardan oluşmaktadır. Aynı zamanda, daha önceden siteye üye olmuş, kayıtlı kullanıcılar da etkin bölüme geçiş için kapı bölümünde kurulu güvenlik köprülerini kullanmaktadırlar. Kapı bölümünde yer alan bütün sayfalar üye veritabanı ile bağlantılıdır. Bu bağlantı için her sayfada ayrı ayrı kod yazmak yerine, DB Link isimli bir PHP sayfası oluşturulmuş ve veritabanı bağlantısı için gerekli tanımlama

ve program satırları bu sayfada verilmiştir. Böylece, veritabanı bağlantısı gerektiren herhangi bir sayfada, program satırlarının başında DB Link sayfasını tek satırlık bir komutla dâhil etmek yeterli olmaktadır.

Sitenin üçüncü bölümü olan etkin bölüm ise, benzetim modelinin bulunduğu alandır. Bu bölümde DA motoruna ait benzetim modeli giriş sayfası, çıkış sayfası, web üzerinden modelleme ve benzetimin nasıl gerçekleştirileceğini anlatan kılavuz sayfaları, DA motoru ile ilgili temel bilgilerin verildiği teorik anlatım sayfaları bulunmaktadır.

Benzetimin gerçekleştirilmesinde önemli noktalardan birisi de DA motorunun durum denklemlerinin çözdürülmesidir. Bu çalışmada, durum denklemlerinin çözümü MATLAB programı ile yapılmıştır. Durum denkleminde yer alan parametrelerin giriş sayfalarında girilen değerlerinin MWS aracılığı ile MATLAB programına gönderilmesi, bu verilerin programda işlenerek çeşitli grafiklerin çizdirilmesi ve bunların tekrar çıkış sayfalarına gönderilmesi de etkin bölüm içerisinde gerçekleşmektedir.

Benzetim modeli için oluşturulan web sitesinin genel olarak blok diyagramı Şekil 2'de sunulmuştur. Sekil 3'te ise, web tabanlı benzetimi yapılan DA motorunun eşdeğer devresi verilmiştir.

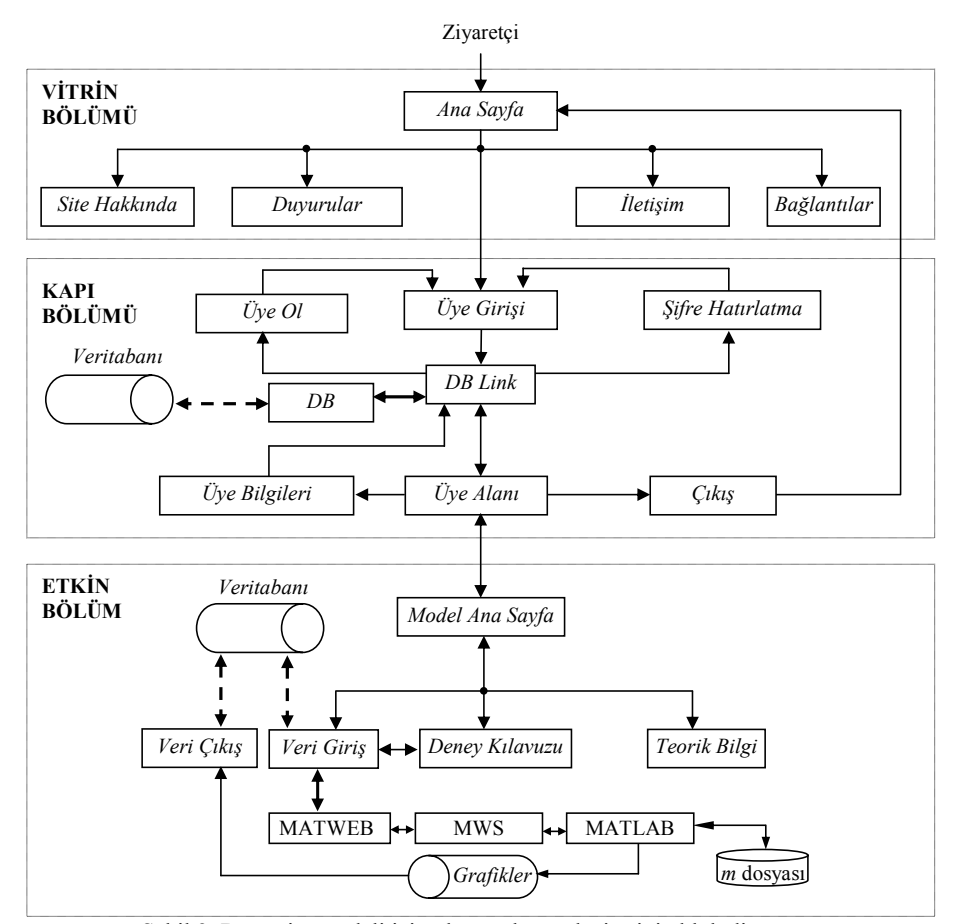

Şekil 2. Benzetim modeli için oluşturulan web sitesinin blok diyagramı

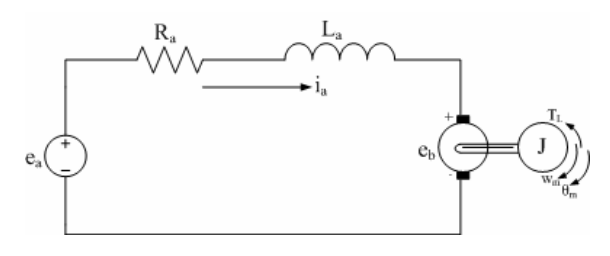

Şekil 3. DA motoru eşdeğer devresi

DA motoruna ilişkin durum denklemlerinin matris formunda yazılmış şekli Eşitlik 1'de verilmiştir.

$$
\begin{bmatrix} \frac{di_a}{dt} \\ \frac{d\omega_m}{dt} \\ \frac{d\theta_m}{dt} \end{bmatrix} = \begin{bmatrix} -\frac{R_a}{L_a} & -\frac{K_b}{L_a} & 0 \\ \frac{K_i}{J_m} & -\frac{B_m}{J_m} & 0 \\ 0 & 1 & 0 \end{bmatrix} \begin{bmatrix} i_a \\ \omega_m \\ \theta_m \end{bmatrix} + \begin{bmatrix} \frac{1}{L_a} \\ 0 \\ 0 \end{bmatrix} e_a - \begin{bmatrix} 0 \\ \frac{1}{J_m} \\ 0 \end{bmatrix} T_L \tag{1}
$$

Yukarıda verilen durum denkleminde; ia endüvi akımını (A), R<sub>a</sub> endüvi direncini (Ω), e<sub>a</sub> endüvi gerilimini (V),  $K_i$  moment sabitini (Nm/A),  $L_a$  endüvi sargı endüktansını (H), K<sub>b</sub> zıt emk sabitini (V/(rad/s)),  $\omega_m$ rotor açısal hızını (rad/s),  $\theta_m$  rotor konumu (rad), T<sub>L</sub> yük momentini (Nm),  $B_m$  sürtünme katsayısını, J<sub>m</sub> rotor eylemsizliğini (kg m<sup>2</sup> /s<sup>2</sup>), e<sub>b</sub> zıt emk'i (V) ifade etmektedir.

#### **4. BENZETİM SONUÇLARI**

Hazırlanan web tabanlı DA motoru benzetimine Gazi Üniversitesi yerel alan ağı üzerindeki internet erişimli herhangi bir bilgisayardan erişilebilmektedir. Ancak, web tabanlı DA motor benzetimini gerçekleştirebilmek için üyelik gerekmektedir. Siteye üye kullanıcılar, üye girişi yaptıktan sonra, internet üzerinden DA motorunun benzetimini gerçekleştirmek üzere tasarlanan giriş sayfasına yönlendirilirler. Bu sayfa kullanılarak, DA motor modeline ilişkin parametreler, internet üzerinden girilir. Ayrıca motorun giriş sinyali de bu sayfa üzerinden seçilir. Girilen parametrelere ve girişe göre motorun tepkisi grafiksel olarak çıkış sayfasında kullanıcıya gösterilir.

Bu çalışmada giriş sinyali olarak, birim basamak fonksiyonu, birim darbe fonksiyonu ve rampa fonksiyonu kullanılmıştır. Bu fonksiyonlar, kontrol sistemi uygulamalarında sistemleri test etmek amacıyla sıkça kullanılan temel giriş sinyalleridir.

Yapılan benzetim çalışmasında, kullanıcılar giriş sayfalarından diledikleri parametre değerleri için çıkışı grafiksel olarak çıkış sayfalarında görmektedirler. Şekil 4'de DA motorunun web tabanlı olarak değişik giriş sinyalleri altında benzetimine ilişkin HTML giriş sayfası verilmiştir. Şekil 5, 6, ve 7'de ise uygulanan her bir giriş sinyali için, aynı parametre değerleri altında elde edilen HTML çıkış sayfaları verilmiştir. Giriş sinyalinin sisteme kaç saniye (s) süre ile uygulanacağı, HTML giriş sayfasından ayarlanabilmektedir. Bu çalışmada, birim basamak giriş sinyali ve birim darbe giriş sinyali sisteme 30 s, rampa giriş sinyali ise 50 s uygulanmıştır.

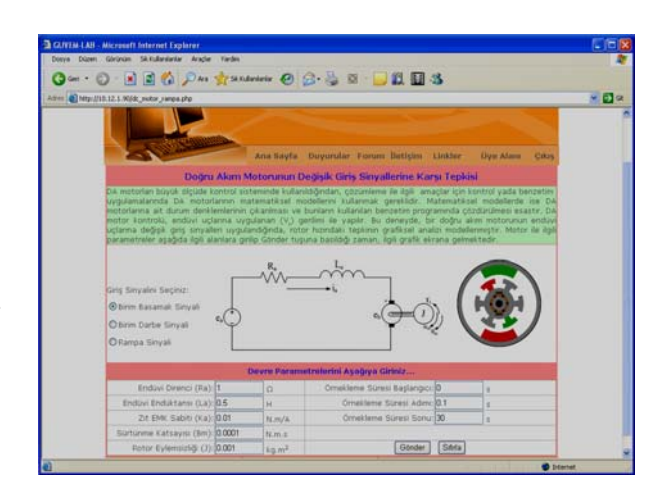

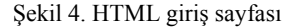

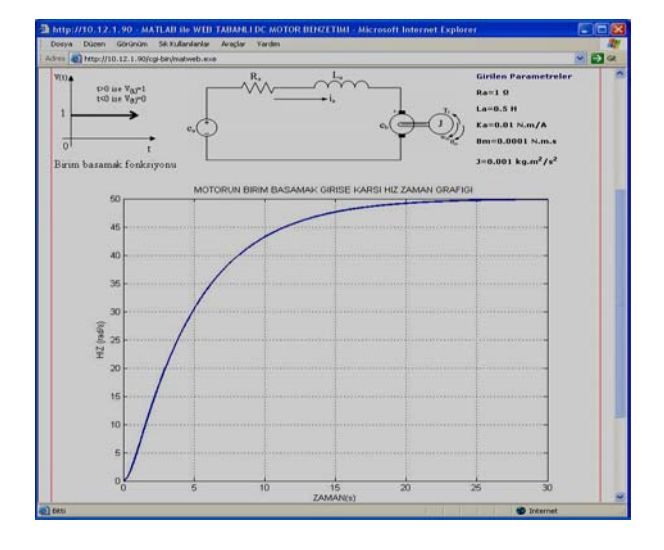

Şekil 5. Birim basamak giriş için DA motorun hız-zaman değişimi

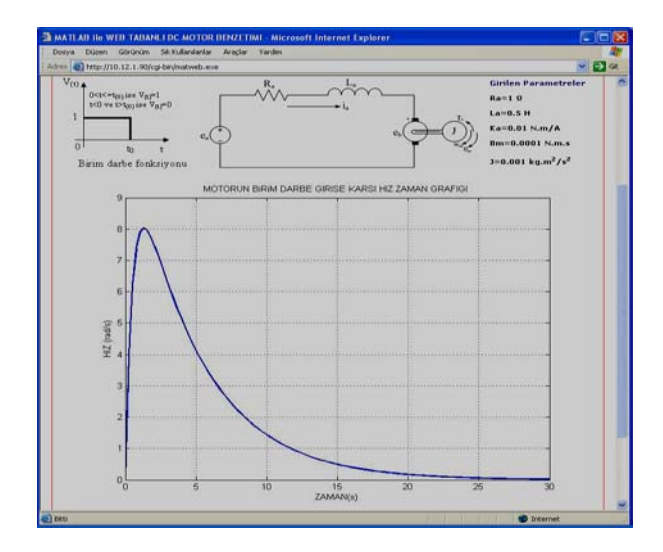

Şekil 6. Birim darbe giriş için DA motorun hız-zaman değişimi

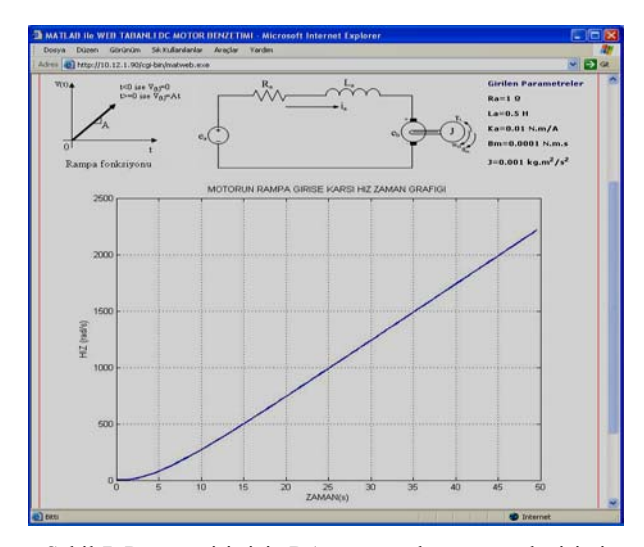

Şekil 7. Rampa giriş için DA motorun hız-zaman değişimi

Yapılan benzetim çalışmasında, eğer kullanıcı, grafikler üzerinde daha hassas bir inceleme yapmak isterse, çıkış sayfasında grafiğin hemen altında bulunan eğri yakınlaştırma seçeneklerini kullanabilir. Şekil 8'de eğri yakınlaştırmada kullanılan yapı verilmiştir. Bu yapı kullanılmak suretiyle herhangi bir grafiğin yatay ve dikey eksenindeki aralık değerleri girilip *Gönder* butonu seçilirse, grafiğin bu aralıklar arasındaki yakınlaştırılmış çizimi görülür. Hassas inceleme yapmak isteyen kullanıcılar için bu yapı oldukça yararlıdır. Şekil 7'de verilen eğri analiz edilirse, yatay eksende 0 ile 5 s arasındaki eğimin hassas bir şekilde tespit edilemediği görülmektedir. Bu nedenle, eğrinin yakınlaştırılarak incelenmesi oldukça faydalı olacaktır. Bu amaca uygun olarak, eğri yakınlaştırma seçeneklerinin kullanılması sonucu elde edilen grafik Şekil 9'da verilmiştir (Şekil 8'in, yatay eksende 0–5 s, dikey eksende 0–250 rad/s aralığında yakınlaştırılmış hali).

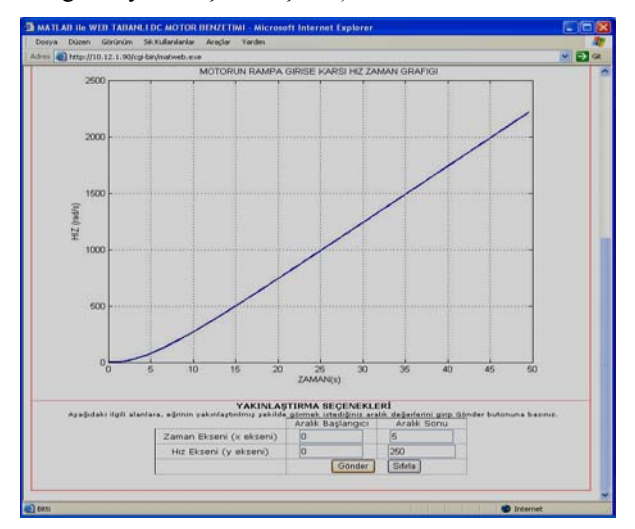

Şekil 8. Eğri yakınlaştırmada kullanılan yapı

#### **5. SONUÇLAR, DEĞERLENDİRME VE GELECEK ÇALIŞMA**

Bu çalışmada, uzaktan eğitim ve özellikle internet üzerinden teknik eğitim olanaklarının geliştirilmesine yönelik bir sanal laboratuar uygulaması geliştirilmiştir. Bu uygulama kapsamında, gerek kontrol sistemlerinde gerekse endüstriyel uygulama-larda oldukça yaygın bir kullanıma sahip olan DA motorları ön plana çıkarılmıştır. Tasarlanan web tabanlı ve etkileşimli yapı sayesinde, kullanıcılar internet üzerinden bir DA motorunun matematik modelinde yer alan bütün parametreleri değiştirebilmektedirler. Bu değişimler sonucu motor tepkisinin nasıl olacağını yine internet üzerinden grafiksel olarak analiz edebilmektedirler. Bunun yanı sıra, DA motorunun giriş sinyali de değiştirilebilmektedir. Üç temel sinyal şeklinden herhangi birisi giriş sinyali olarak seçilebilmekte ve bu sinyale göre motorun tepkisi gözlenebilmektedir. Grafikler üzerinde daha hassas inceleme yapılabilmesi amacıyla, eğri yakınlaştırma seçenekleri kullanılmıştır. Bu sayede kullanıcılar dilediği kadar hassas aralıklar içerisinde eğriyi analiz etme şansına sahip olmaktadırlar.

Yapılan çalışmada, hazırlanan site içeriğinin kolay kullanımlı ve görsel, hızlı erişimli, sadece üyelere hizmet sunabilecek, veri tabanı kullanan bir Üye Yönetim Sistemine sahip olması özelliklerine de dikkat edilmiştir.

Çalışmanın esas ağırlıklı noktasını oluşturan modelleme ve modelin matematik çözümü işlemleri MATLAB programında gerçekleştirilmiştir. Çözüm sonucu elde edilen verilerin ve grafiklerin sunucu bilgisayara aktarılmasında, bir MATLAB bileşeni olan MWS kullanılmıştır.

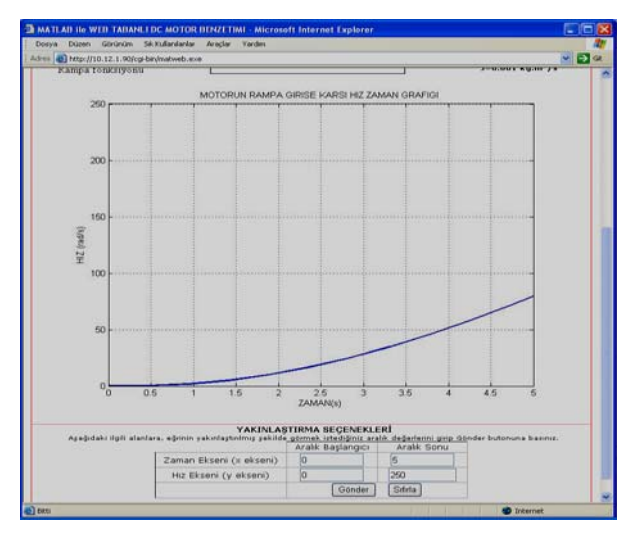

Şekil 9. Şekil 8'in yakınlaştırılmış görünümü

Çalışmada, web ara yüzünün geliştirilmesi ve internet tarafındaki diğer sayfaların oluşturulmasında PHP kullanılmıştır. Ayrıca, veritabanı uygulamalarında kullanılmak üzere MySQL Server 5.0 tercih edilmiştir. Özellikle uygulama aşamasında MySQL veritabanının, oldukça yüksek performanslı ve hızlı olduğu gözlenmiştir. Bütün bu araçların hep birlikte çalıştığı bir uygulamanın başlangıcı ile bitişi arasında yaklaşık 3–5 s arası bir zaman geçtiği saptanmıştır. Örneğin; HTML giriş sayfasını kullanarak DA motorunun parametrelerini değiştiren bir kullanıcı, rampa tipi giriş sinyalini de seçip *Gönder* düğmesine basmak suretiyle benzetimi başlattığı andan sonraki 3. saniyede benzetim sonucu oluşan grafik ekranda sunulabilmektedir. Bu gecikme süresi tatmin edicidir. Ancak bu sürenin belirlenmesinde sunucu bilgisayarın donanımının ve ağ yapısının önemli olduğu unutulmamalıdır.

Web tabanlı bu benzetim çalışması, gerek öğrenciler, gerekse öğretim elemanları tarafından yardımcı ders kaynağı olarak kullanılabilir. WTL modelleri ve uygulamaları alanında yurtdışındaki birçok üniversitede çalışmalar yapılmış ve başarılı sonuçlar elde edilmiştir. Yakın bir zaman içerisinde geleneksel eğitimin yerini tamamen uzaktan eğitim yöntemlerinin alması beklenmektedir. Türkiye'de her ne kadar uzaktan eğitim ve özellikle web tabanlı eğitim üzerinde çalışmalar yapılmış olsa da WTL modelleri uluslararası düzeye henüz çıkarılamamıştır. Ayrıca mühendislik uygulamalarında kullanılmak üzere, her an internet üzerinden erişilebilecek bir DA motoru modelinin hazır olması çözümlemede zaman ve hız kazandıracaktır.

Yukarıda belirtildiği gibi bu çalışmanın oldukça önemli yararları bulunmaktadır. Ancak çalışmanın gerçekleştirilmesi sürecinde bazı zorluklar ve olumsuzluklar da açığa çıkarılmıştır. Öncelikle, MWS aracı ile her ne kadar 3-boyutlu animasyonları MPEG, yada AVI formatında programlamak mümkün olsa da uygulamanın cevaplama süresinin çok uzun olması (1 dk. veya daha fazla) bir olumsuzluktur. Bu günümüz internet bağlantı şartlarına göre düşünülürse, yapılan işlemleri anında ya da kabul edilebilir bir gecikmeyle gösterebilmenin imkânsız olduğu, sadece işlemin sonuç değerlerinin gösterilebileceği anlamına gelmektedir. Diğer bir husus, MATLAB programı içerisinde son derece önemli bir yeri olan grafiksel kullanıcı ara yüzü bileşenleri (GUI), MWS tarafından kullanılamamaktadır. Bu problem, MWS'a bilgileri sunan HTML giriş sayfasını estetik olacak şekilde tasarlamakla aşılabilir. MWS kullanımının bir diğer dezavantajı, iyi bir donanıma ihtiyaç duyulmasıdır. Çünkü MATLAB yorumlayıcı bir dildir ve yüksek kapasiteli bir işlemciye yüksek RAM özelliklerine ihtiyaç duymaktadır. Bu donanım gereksinimleri, sadece MATLAB programının çalıştığı sunucu taraftaki bilgisayar için geçerlidir.

İleride yapılacak çalışmalarda, konu içeriğinin genişletilmesi düşünülmektedir. Örneğin, elektrik makineleri eğitiminde önemli yeri olan alternatif akım motorları, transformatör deneyleri, özel elektrik makineleri deneylerinin de internet tabanlı benzetiminin gerçekleştirilmesi mümkündür. Ayrıca geliştirilen benzetim modelleri arasından herhangi birisinin, örnek çalışma olarak uzaktan erişimli deney uygulamasının geliştirilmesi planlanmaktadır. Bu çalışma sayesinde, kullanıcı internet üzerinden gerçek zamanlı olarak sunucu tarafındaki deney setine erişebilecek, gerekli parametreleri kendi bilgisayarında ayarladıktan sonra, bu parametreler altında deneyi yapabilecek, sonuçları yine internet üzerinden grafiksel olarak analiz edebilecektir. Bütün bu işlemlerin yürütülmesi sürecinde ortamı bir web kamera ile de izleyebilecektir.

#### **6. KAYNAKLAR**

- 1. İbrahim, D. ve Onurhan, E., "Uzaktan Mühendislik Eğitiminde Laboratuvar Kullanımı", Elektrik, Elektronik, Bilgisayar Mühendislikleri Eğitimi 1. Ulusal Sempozyumu ve Sergisi, pp : 173-176, Ankara, 30 Nisan-02 Mayıs 2003.
- 2. Yusong, L. et al., "Development of A Web-Based Mass Transfer Processes Laboratory System Development and Implementation", Computer Applications in Engineering Education, 1:1, pp: 25-39, 2003.
- 3. Ferrero, A. et al., "ReMLab; A Java Based Remote, Didactic Measurement Laboratory", IEEE Transactions on Instrumentation and Measurement, 52:3, pp: 710-715, 2003.
- 4. Sanchez, J. et al., "Virtual and Remote Control Labs Using Java; A Qualitative Approach", IEEE Control Systems Magazine, 22:2, pp: 8-20, 2002.
- 5. Spanias, A. et al., "Development and Evaluation of a Web-Based Signal and Speech Processing Laboratory for Distance Learning", Computers in Education, pp: 21-25, April/June 2000.
- 6. Ubar, R., Orasson, E., Wuttke, H.D., "Internet-based Software for Teaching Test of Digital Circuits", International Conference on Microelectronics, Nis, Yugoslavia, pp: 659-662, 12-15 May 2002.
- 7. Ko, C.C. et al., "Development of a Web Based Laboratory for Control Experiments on A Coupled Tank Apparatus", IEEE Transactions on Education, 44:1, pp: 76-86, 2001.
- 8. Ko, C.C. et al., "A Large Scale Web Based Virtual Oscilloscope Laboratory Experiment", Engineering Science and Education Journal, 9:2, pp: 69-76, 2000
- 9. Benetazzo, L. et al., "A Web Based Distributed Virtual Educational Laboratory", IEEE Transactions on Instrumentation and Measurement, 49:2, pp: 349-356, 2000.
- 10. Corradini, M.L. et al, "An Internet Based Laboratory for Control Education", Proceedings of the 40<sup>th</sup>. IEEE Conference on Decision and Control, Orlando, USA, pp: 233-2838, 4-7 Dec. 2001.
- 11. Chen, S.H. et al., "Development of Remote Laboratory Experimentation through Internet", Proceedings of the 1999 IEEE Hong Kong Symposium on Robotics and Control, Vol.: II, Hong Kong, pp: 756-760, July 1999.
- 12. Yeung, K. and Huang, J., "Development of A Remote Access Laboratory: A DC Motor Control Experiment", Computers in Industry, 52, pp: 305-311, 2003.
- 13. Strandman, J.O. et al., "Lab-on Web; Performing Device Characterization via Internet Using Modern Web

Technology", Proceedings of the  $4<sup>th</sup>$ . IEEE International Caracas Conference on Devices, Circuits and Systems, Aruba, pp: 1-6, April 17-19 2002.

- 14. Gustavsson, I., "Remote Laboratory Experiments in Electrical Engineering Education", Proceedings of the  $4<sup>th</sup>$ . IEEE International Caracas Conference on Devices, Circuits and Systems, Aruba, pp: (I025-1)-(I025-5), April 17-19 2002.
- 15. Siddiqui, A.A. et al., "Virtual Remote Electronic Laboratory", Proceedings of the IEEE Students Conference, Vol.: 1, pp: 94-98, Aug. 16-17 2002.
- 16. Leiner, R., " Tele-Experiments via Internet A New Approach for Distance Education", 11<sup>th</sup>. Mediterranean Electrotechnical Conference, pp :538-541, 7-9 May 2002.
- 17. Chang, T. and Hung, D., "Web-Based Distance Experiments Design and Implementation" International Conference on Engineering Education, Taiwan, pp: 1-5, 2000.
- 18. Chang, W.F. et al., "Design and Implementation of A Web-based Distance PLC Laboratory", Proceedings of the 35<sup>th</sup>. Southeastern Symposium on System Theory, pp: 326-329, 16-18 March 2003.
- 19. Lin, P. I., Broberg, H., Mon, A., "A Web-based Lab for Distance Learning", Proceedings of the American Society for Engineering Education Annual Conference, Session: 1758, 2002.
- 20. Shen, H. et al., "Conducting Laboratory Experiments over the Internet", IEEE Transactions on Education, 42:3, pp: 180-185, 1999.
- 21. Keyhani, A. et al., "An Integrated Virtual Learning System for the Development of Motor Drive Systems", IEEE Transactions on Power Systems, 17:1,pp:1-6,2002.
- 22. Harkin, J. et al., "An Internet Based Remote Access Experimental Laboratory for Embedded Systems", Engineering Education 2002: Professional Engineering Scenarios, IEE, Vol.: 1, pp: 1-6, 2002.
- 23. Hua, J. and Ganz, A., "Web Enabled Remote Laboratory (R-LAB) Framework", 33rd. ASEE/IEEE Frontiers in Education Conference, Session: T2C, Boulder, CO, pp: 8- 13, November 5-8 2003.
- 24. Swamy, N., Kuljaca, O., Lewis, F.L., "Internet-Based Educational Control Systems Lab Using NetMeeting", IEEE Transactions on Education, 45:2, pp: 145-151, 2002.
- 25. Çolak, İ., Irmak, E., Demirbaş, Ş., Bayındır, R., "Teknik Eğitimde Internet Teknolojisinin Kullanımı", 1. Uluslararası Mesleki ve Teknik Eğitim Teknolojileri Kongresi, İstanbul, Türkiye, 5–7 Eylül 2005.
- 26. MATLAB Web Server User's Guide, The Mathworks Inc., 2001.
- 27. Yüksel, İ., Otomatik Kontrol, Uludağ Üniversitesi Basımevi, Bursa, s: 34-36, 1995.